## NorthEast Monitoring, Inc. DR180+ Digital Recorder

*Operator's Manual*

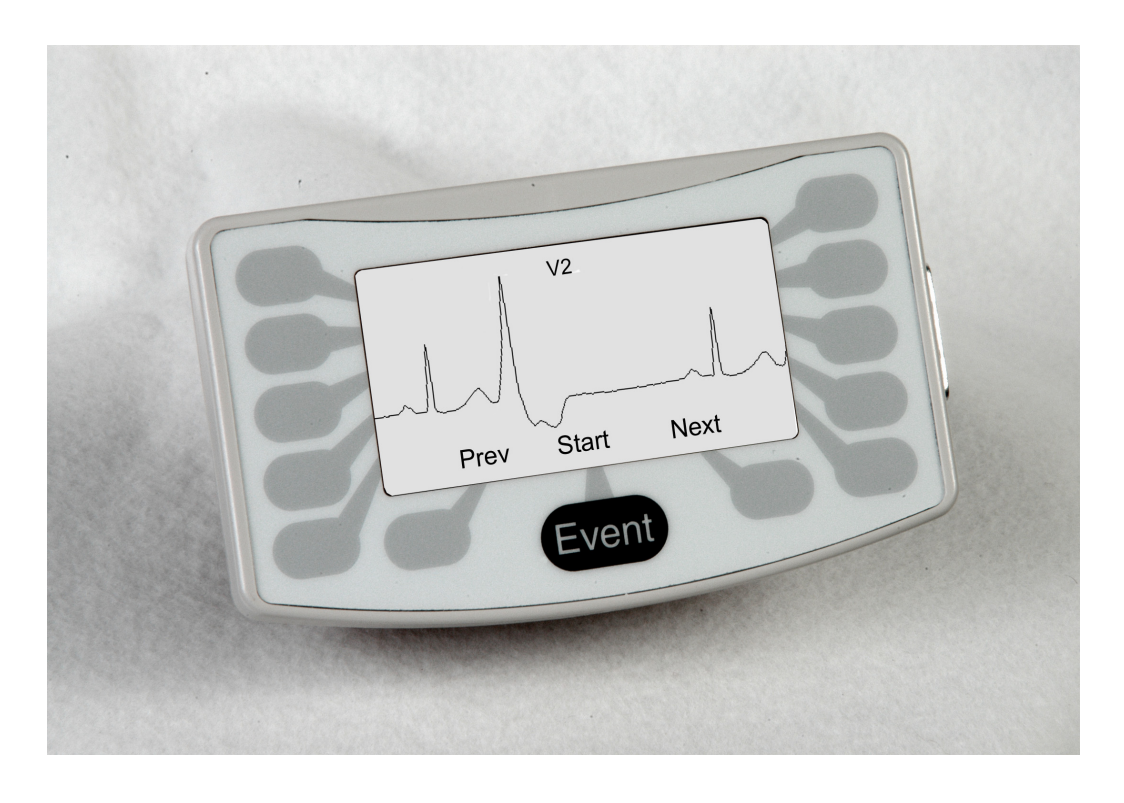

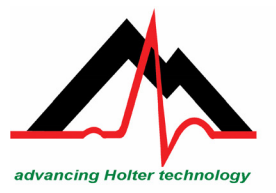

**NorthEast Monitoring, Inc.** -<br>2 Clock Tower Place, Suite 555<br>Maynard, MA 01754 U.S.A.

phone: 978-461-3992 fax: 978-461-5991 toll free: 866-346-5837

September, 2010 Copyright 2010 NorthEast Monitoring, Inc.

 **Part number: NEMM001 - Rev - K**

ww.nemon.com

## *Table of contents*

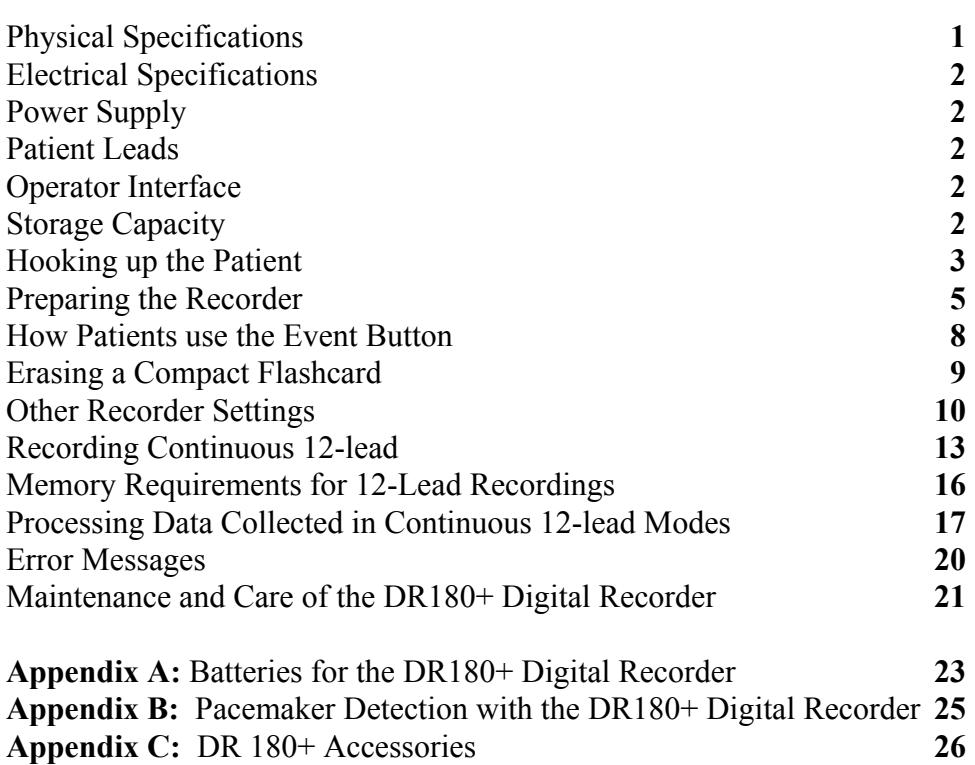

# **HOW TO USE THE DR180+ DIGITAL HOLTER RECORDER**

#### **WARNING: Federal law restricts this device to sale by or on the order of a physician.**

The NorthEast Monitoring, Inc. DR180+ Digital Recorder is a Holter monitor designed to facilitate the ambulatory cardiac monitoring, on order of a physician, of those patients who may benefit from such monitoring, including but not limited to those with complaints of palpitations, syncope, chest pains, shortness of breath, or those who need to be monitored to judge their current cardiac function, such as patients who have recently received pacemakers. Only a trained Holter technician should do patient hookups.

The data obtained by monitoring is not analyzed at the time of recording. After the recording is complete, the data must later be downloaded to a compatible NorthEast Monitoring, Inc. Holter analysis system to be analyzed.

#### *Note: The DR180+ is not intended to replace real-time telemetry monitoring for patients suspected of having life-threatening arrhythmias.*

NorthEast Monitoring, Inc. is an FDA Registered Facility (1224919) that follows all FDA CGMP Manufacturing Practices. The DR180+ Digital Recorder has FDA 510K Approved Product Certification (K001288 and K004007) and meets the AAMI EC-11/EC-38 standard for frequency response, amplitude accuracy and timing accuracy.

#### *Physical Specifications*

<span id="page-4-0"></span>The DR180+ Digital Recorder meets the following physical specifications:

- 12.5 cm (length) x  $7.0$  cm (width) x  $2.5$  cm (depth)
- 4-7/8 inches (length)  $x$  2-3/4 inches (width)  $x$  1 inch (depth)
- Weight: 142 g (5.0 oz) without batteries; 200 g (6.9 oz) with batteries

#### <span id="page-5-2"></span>*Electrical Specifications*

- Recording bandwidth: 0.05 to 70 hertz in 3 channel mode
- Prefilter sampling rate: 360 samples/second in 3-channel mode
- Data stored: 180 samples/second. In high resolution mode, signal processing ensures capture of peaks of narrow QRS complexes.
- Pacemaker sensitivity: 2 millivolts
- Pacemaker pulse duration: 150 to 2,000 microseconds
- The degree of protection against electric shock is Type BF
- The recorder has not been tested for use in the presence of a Flammable Anaesthetic mixture and, therefore, is not suitable for use in the presence of a Flammable Anaesthetic mixture with air or with oxygen or nitrous oxide
- Overall system amplitude accuracy is +/-5% under all operating conditions
- Timing accuracy is within 5 seconds per 24 hours
- This device is not known to be affected by or cause electromagnetic compatibility conflicts with other medical devices. As is always the case, the use of this device in magnetic imaging systems is to be done only with the imaging system manufacturer's instructions due to the ferric components in the device.

## *Power Supply*

<span id="page-5-0"></span>The DR180+ is powered by two 1.5 volt AA alkaline batteries (MN1500 or the equivalent), two AA rechargeable NiMH (nickel metal hydride) batteries, or two AA Eveready Lithium L91 batteries.

#### <span id="page-5-7"></span>*Patient Leads*

<span id="page-5-3"></span>The DR180+ is compatible with standard silver/silver-chloride ECG electrodes.The

DR180+ uses patient cables with either seven leads or five leads for a 3-channel Holter recording, or ten leads for a 3-channel Holter plus 12-lead data. The cable connects to the recorder via a 15-pin female connector on the recorder.

<span id="page-5-5"></span>An oximetry lead set with an oximetry sensor replacing the channel 3 leads is also available. The oximetry lead set consists of five leads for a 2-channel Holter recording and a detachable Nonin Medical lead with a pulse oximetry sensor. The cable connects to the recorder via a 15-pin female connector on the recorder.

<span id="page-5-6"></span>*Note: Please be sure to not pull on or stretch the patient cables when you clean them or attach them to the recorder or the patient. This can cause premature failure of the cable.*

## <span id="page-5-4"></span>*Operator Interface*

The DR180+ has a 13-key keypad on the face of the recorder around a liquid crystal display (LCD). Use the keypad to interact with and program the recorder. The function of each key on the keypad changes depending on the display.

## <span id="page-5-8"></span>*Storage Capacity*

<span id="page-5-1"></span>The patient's Holter data is stored on a removable compact flashcard. To store 24 hours at either normal or high resolution, the minimum capacity of the compact flashcard should be 32 megabytes. Although 48 hours of 3-channel Holter signal might fit in 32 megabytes, we recommend that you use 64-megabyte flashcards instead. Compact flashcards of up to 512 megabytes can be used.

For details about flashcard capacity for recording 12-lead data, see the tables on page 16.

## <span id="page-6-0"></span>*Hooking up the Patient*

<span id="page-6-1"></span>The most important element in Holter monitoring is recording a clean long-term ECG signal. Because a clean signal is directly dependent on the hookup procedure, great care should be taken when hooking up the patient. Poor hookup causes poor signal quality and artifact.

To ensure proper hookup, follow these steps:

**1.** Using either the 5-electrode (3-channel) or the 7-electrode (3-channel) diagram shown below or the 10-electrode (3-channel Holter, 12-lead) diagram on the following page, identify sites for the electrodes. For oximetry patients, use only channels 1 and 2 on the 7-electrode hookup; two channels of Holter data will be recorded, and the oximetry lead will use channel 3.

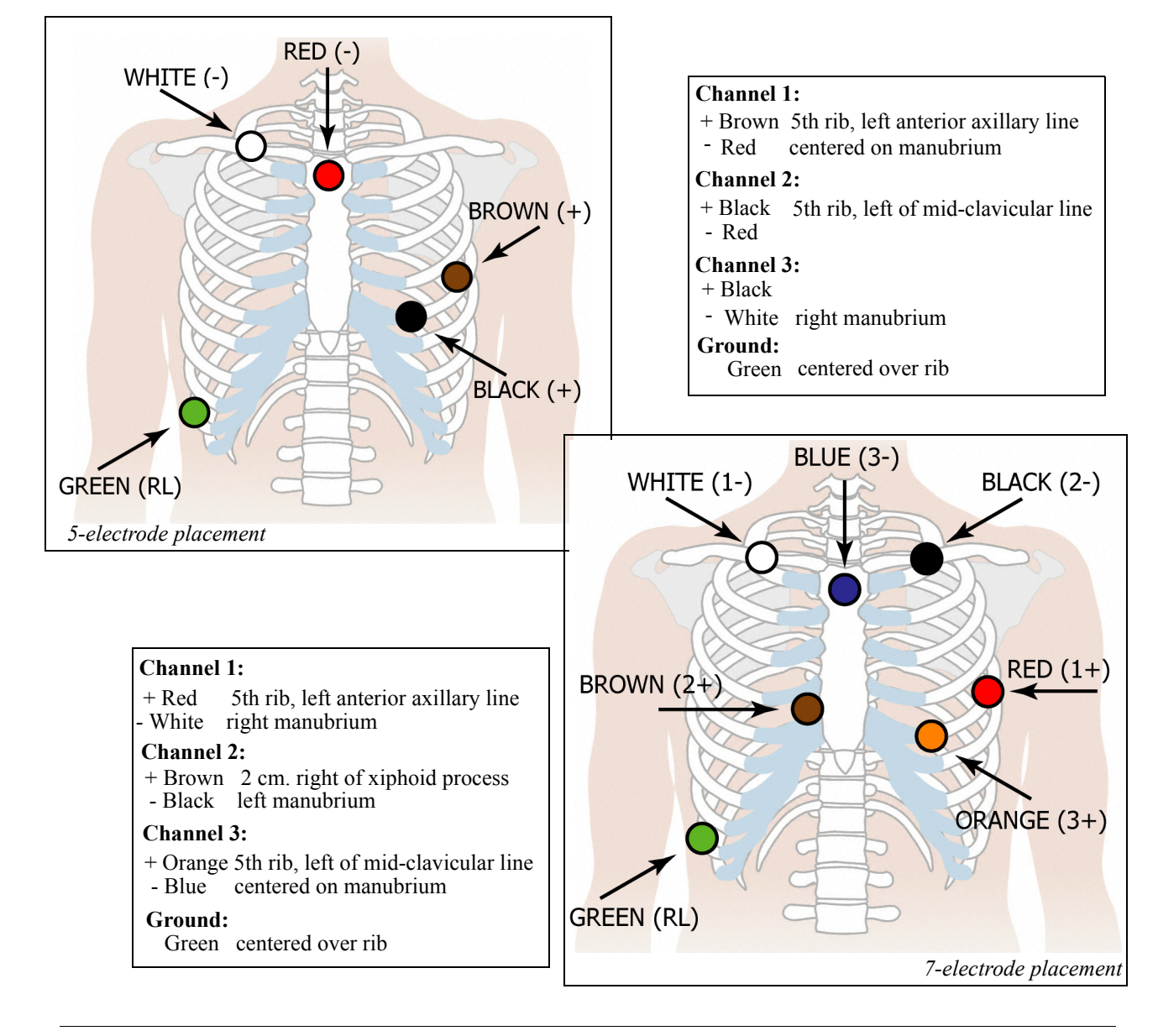

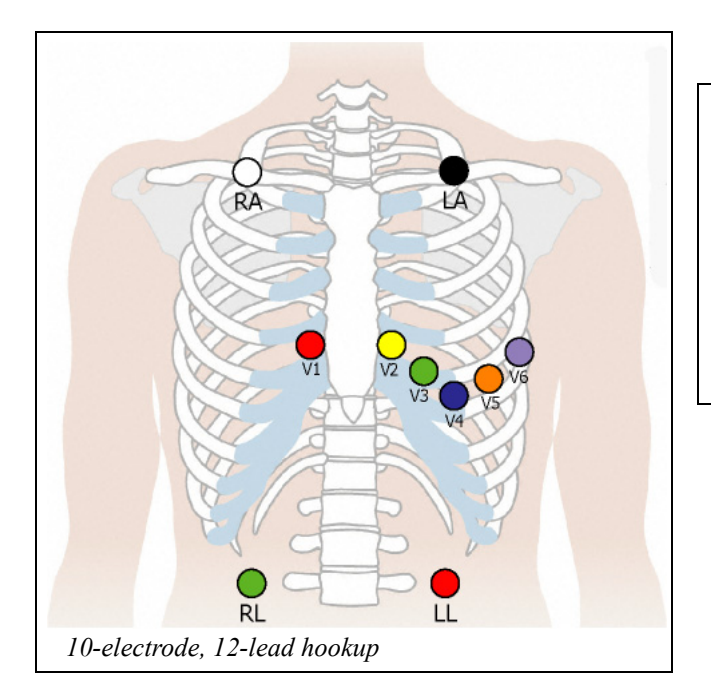

- **RA** right mid-clavicular
- **LA** left mid-clavicular
- **RL** right iliac crest
- **LL** left iliac crest
- **V1** 4th intercostal space, right of sternum
- **V2** 4th intercostal space, left of sternum
- **V3** between V2 and V4
- **V4** 5th intercostal space, mid-clavicular line
- **V5** 5th intercostal space, anterior axillary line
- **V6** 5th intercostal space, mid-axillary line

**2.** Prepare the patient's skin. If the patient has hair in any of the electrode areas, shave it with a safety razor. Use an alcohol pad and rub the sites briskly until the skin reddens. Let the skin air dry before proceeding.

For oximetry patients, determine the site for the sensor. Recommended application sites include the index fingers and toes, with a tissue thickness of 5 to 21 mm.

- <span id="page-7-2"></span>**3.** Attach the patient cable to the recorder, then snap a lead wire from the patient cable to each of the electrodes.
- <span id="page-7-0"></span>**4.** Attach the electrodes to the patient by securing an electrode at each of the prepared sites. Be sure to refer to the diagrams for correct placement of each colored lead. The electrodes should be placed over bone at each of the sites. Press the center of each electrode against the patient's skin, then rub the outer circle of each electrode to secure it.

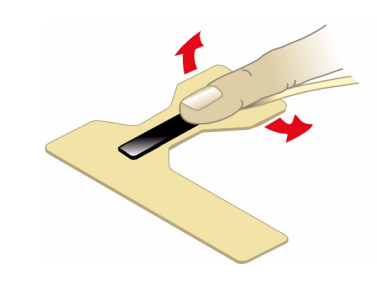

*Positioning oximetry sensor on index finger*

<span id="page-7-1"></span>**For oximetry patients,** attach the oximetry sensor to the patient. If you use the Nonin Medical sensor wraps, follow the directions on the sensor wrap insert. If you do not use the Nonin Medical sensor wraps, follow the directions on the oximetry sensor insert.

*Note: It is important to attach the OxyHolter cable BEFORE putting the batteries in the unit. If you do so, it will work properly. If you don't do it in the proper sequence, you will get the error message "No cable" if the entire cable is not connected, or the message "No sensor" if* 

*the cable is connected but without a sensor (finger-wrap, clip, etc.).* 

<span id="page-8-3"></span>**5.** If you use lead lock or clip lock electrodes, be sure to use the lock or

> clip to relieve stress on

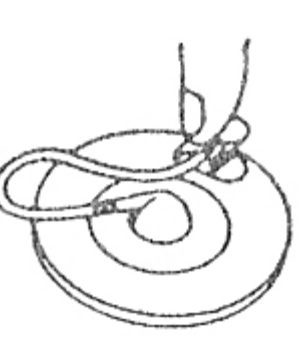

each lead wire; refer to the dia-*Using a clip lock electrode*

gram at right for proper use. Otherwise, tape each lead wire into a stress loop (see the diagram below) to help prevent movement of the electrode.

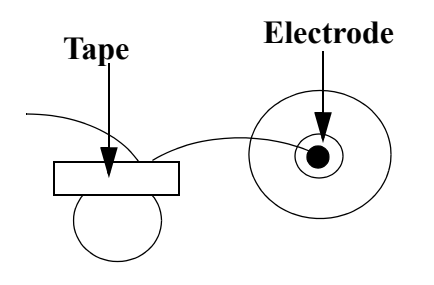

*Stress loop*

## <span id="page-8-4"></span>*Preparing the Recorder*

After connecting the patient to the recorder, follow these steps to start the recording:

**1.** Remove the door from the battery compartment of the DR180+, then insert a compact flashcard into the slot inside the compartment. Hold the flashcard by the edge with the ridge and orient it so that the opposite edge (with the connector) slides in first. Looking at the bottom of the recorder, you should see the bottom of the flashcard; if the flashcard was supplied by NorthEast Monitoring, Inc., its blue label reads "Caution: This side up for recorder. Other side up for reader" on the side that should be up as you slide it into the recorder.

*Note: The flashcard should slide in easily. Make sure you do not force the flashcard in; if you force the flashcard in upside-down, it can damage the connector inside the recorder.*

<span id="page-8-0"></span>**2.** Insert two fresh AA batteries into the battery compartment, being sure to orient them as indicated in the diagram inside the compartment. Replace the door to the battery compartment. This information appears on the LCD:

<span id="page-8-6"></span>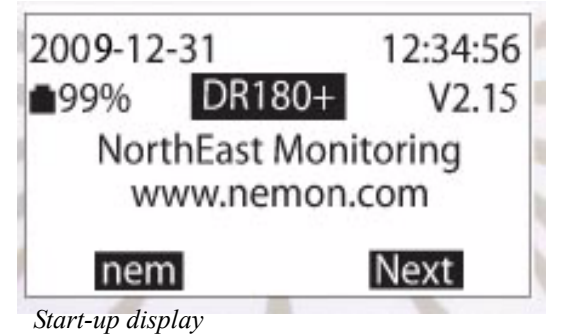

<span id="page-8-1"></span> The display includes the current date and time-of-day. Verify they are correct. It also displays the percent of battery life remaining and the DR180+ software version.

*Note: Some new, high-voltage batteries (greater than 3.3 volts) can cause an incorrect reading in the battery life remaining entry. If you get a low (<10%) reading and you know that the batteries are new, please ignore the incorrect value and continue with the hookup procedure.*

<span id="page-8-2"></span>*Note: As you move through the process on the LCD, use the Next key to move to the next step in the procedure and use the Prev(ious) key to display the screen one level up from the current display.* 

<span id="page-8-5"></span>If, instead of the Start-up display, you see the message, "Previous recording found,"

<span id="page-9-2"></span>the compact flashcard holds a previous patient's recording. To use the card for a new patient, you must erase the previous patient. Press Erase and then Yes to erase the old patient. The Start-up display then appears.

**3.** Press Next to display the main menu with these choices:

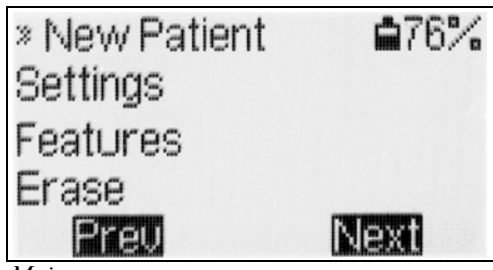

*Main menu*

 An asterisk appears next to New Patient. To continue the procedure for a new patient, either press the button next to the asterisk or press Next.

<span id="page-9-7"></span>**4.** The patient ID screen appears:

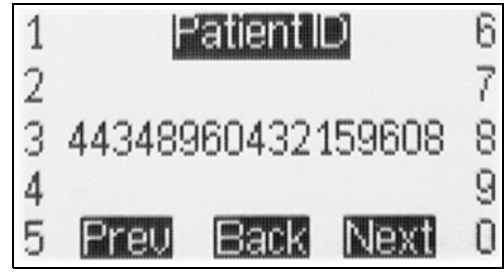

*Patient ID screen with ID number entered*

Enter a patient identification number by pressing the keys next to the appropriate digits. When the recording is complete, this number will help keep track of the identity of the patient whose ECG is recorded on this compact flashcard. You must enter an ID number for the patient. If you press Next without entering one, an error message appears; press OK and then enter the patient ID number.

**5.** After entering the patient ID number, press Next. The following screen appears:

<span id="page-9-3"></span>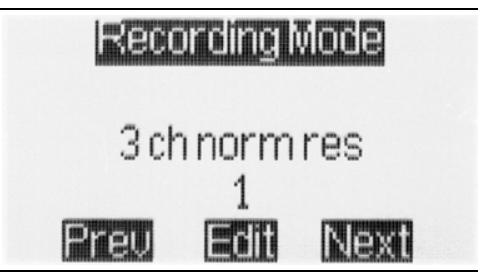

*Recording mode display*

<span id="page-9-8"></span><span id="page-9-4"></span>Determine which Recording mode this patient requires. If a mode other than the displayed mode is needed, press Edit to display the available modes. (If no Edit appears, your recorder's Mode Lock is on; see instructions in the "Locking the Mode" section on page 12 for details about how to unlock the mode.)

<span id="page-9-5"></span>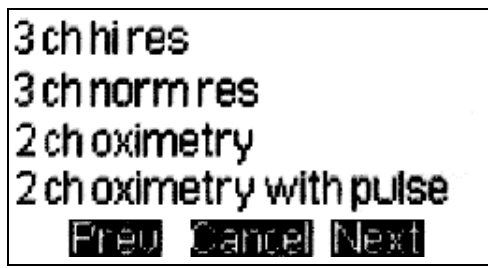

*Recording mode menu without 12-lead options*

The modes include:

- <span id="page-9-1"></span>**•** "**3 ch norm res**" - the recording will be 3 channel Holter in normal resolution (i.e., stored at 180 samples/second);
- <span id="page-9-0"></span>• "**3 ch hi res**" - the recording will be 3 channel Holter in high resolution (i.e., sampled at 360 samples/second and stored at 180 samples/second with additional capture of peaks of narrow QRS complexes);
- <span id="page-9-6"></span>• "**2 ch oximetry**" - this setting should not be used; use the following setting for all oximetry patients;

<span id="page-10-2"></span>• "**2 ch oximetry with pulse**" - the recording will be 2-channel Holter in normal resolution plus oximetry data (saved 3 times per second). Please note that if this setting is used, no pacemaker spikes will appear on the Holter recording and no pacemaker analysis will be done.

If your recorder has the 12-lead option, those choices also appear in the Recording mode menu, on three screen displays.

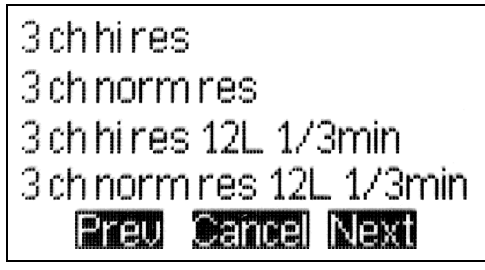

*Recording mode menu with 12-lead options - 1*

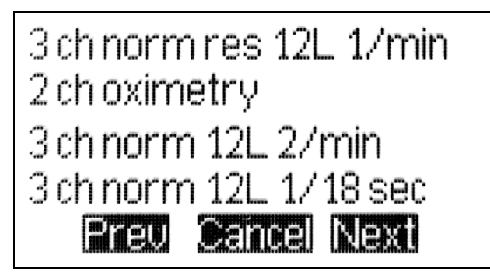

*Recording mode menu with 12-lead options - 2* 

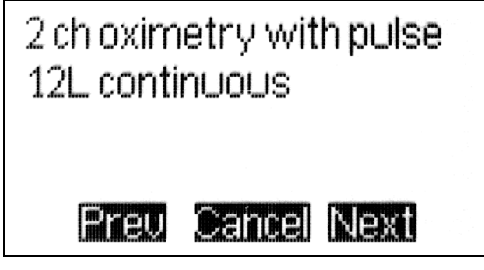

*Recording mode menu with 12-lead options - 3*

<span id="page-10-0"></span>If you have the 12-lead option and choose the 10-electrode hookup, standard 3-channel Holter signal is recorded, along with 12-lead data. For the Holter signal, channel 1 uses the V5 (+) and RA (-) electrodes; channel 2 uses V1 $(+)$  and LA $(-)$ ; channel 3 uses LL $(+)$  and LA (-). The 12-lead options include these settings, defined as follows:

- <span id="page-10-4"></span><span id="page-10-3"></span><span id="page-10-1"></span>**•** "**3 ch hi res 12L 1/3 min**" means that the recording will be 3-channel Holter in high resolution plus one sample of 12-lead data every three minutes;
- **•** "**3 ch norm res 12L 1/3 min**" means that the recording will be 3-channel Holter in normal resolution plus one sample of 12 lead data every three minutes;
- **•** "**3 ch norm res 12L 1/min**" means that the recording will be 3-channel Holter in normal resolution plus 12-lead data saved once every minute;
- **•** "**3 ch norm 12L 2/min**" means that the recording will be 3-channel Holter in normal resolution plus 12-lead data saved every 30 seconds;
- **•** "**3 ch norm 12L 1/18 sec**" means that the recording will be 3-channel Holter in normal resolution plus 12-lead data saved every 18 seconds; and
- **•** "**12L continuous**" means that the recording will save continuous 12-lead data throughout the monitoring period. This setting is for research purposes only. For details about the settings available in continuous 12-lead, see the section "Recording continuous 12-lead" on page 13 of this manual.

*Note: The DR180+ records 12-lead data with a sampling rate of 720 samples/second for three seconds per 12-lead strip, except when the recorder is set to the special research mode "12L continuous."*

Select the appropriate mode, then press Next.

<span id="page-11-1"></span>**6.** The Lead Quality display appears:

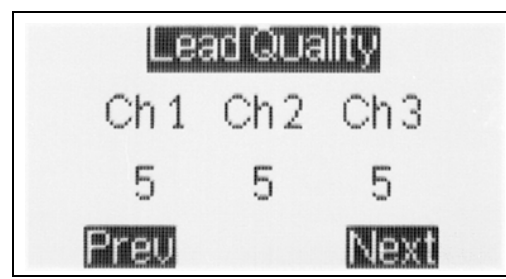

*Lead Quality display for three channels*

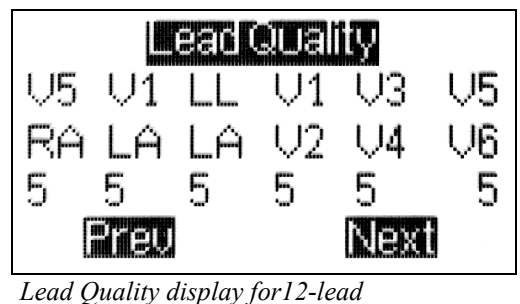

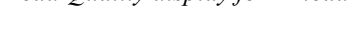

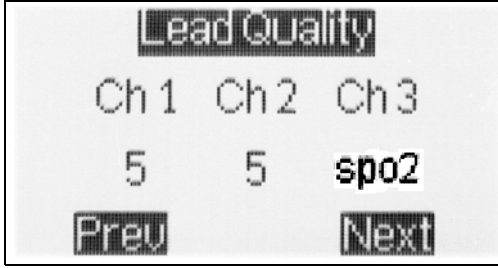

*Lead Quality display for oximetry*

This screen displays the signal quality for each lead, based on the level of impedance detected between the two electrodes for each channel. The best possible reading is 5; that indicates a good electrode-skin connection. Reapply the electrodes for any channel that has a reading of less than 4.

<span id="page-11-2"></span>For oximetry patients, there may be a delay in the "spo2" display in lead quality.

**7.** Press Next to review the signal currently being detected in channel 1. Press Next to cycle through the three (or 12) leads. Examine the signal on each lead for proper amplitude, electrode placement, and lack of artifact:

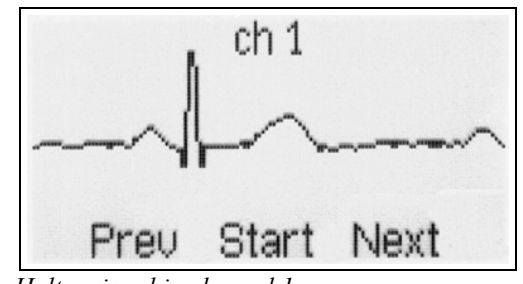

*Holter signal in channel 1*

**8.** Once a satisfactory signal is displayed in all channels, press Start. Recording begins and will continue until the batteries are removed or the compact flashcard is full. During recording, a time-of-day clock appears on the LCD.

<span id="page-11-0"></span>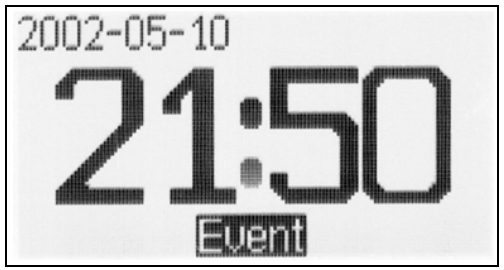

*DR180+ display during recording*

- **9.** Instruct the patient how to indicate symptomatic events during the recording. Details appear in the following section.
- <span id="page-11-3"></span>**10.** When the patient returns, remove the electrodes, leads and recorder from the patient. Remove the batteries and compact flashcard from the recorder. The Holter signal is now ready to be analyzed.

## *How Patients use the Event Button*

If you choose, the patient can use the Event button on the recorder to mark the Holter signal at times the patient feels symptoms or is performing particular activities.

When the patient pushes the Event button during the recording, the signal is marked with an Event marker and, when the recording is analyzed, the strip with the Event marker is saved during Holter analysis. After pressing the Event button, the patient can indicate the symptom or activity at that time; when analyzed, that symptom or activity is saved as the strip label.

Pre-programmed symptoms and activities include: Bathroom, Chest Pain, Chest Pressure, Dizzy, Driving, Eating, Event, Exercise, Housework, Lying down, Medications, Palpitations, Rapid heart rate, Sex, Short of breath, Sitting down, Skipped beat, Standing, Up/ Down stairs, Walking, and Went to bed. These choices appear on two separate LCD displays.

Additional choices can be customized for your recorders using NorthEast's Configuration program. See the Configuration chapter in your Holter LX Software operator's manual for details about changing the Event choices.

To use the Event button:

**1.** Press the Event button. A list of symptoms and activities appears:

<span id="page-12-1"></span>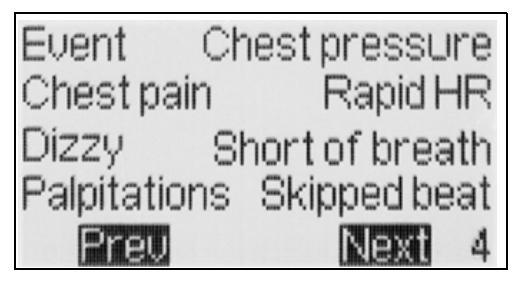

*List of symptoms/activities for Event button*

**2.** From the list of symptoms, the patient should select the one that best describes the symptom or activity. To display additional symptoms/activities, press Next; to return to the previous screen, press Prev.

For each display, the patient has 20 seconds to select an appropriate option (either one of the choices or Next or Previous). After 20 seconds, the recorder automatically chooses Event as the label.

**3.** Once the symptom/activity is selected, the recorder confirms the entry; the display then returns to the time-of-day.

## *Erasing a Compact Flashcard*

<span id="page-12-0"></span>Although we recommend that you routinely erase compact flashcards using the Holter LX Software, the feature is available on the main menu of the DR180+ Digital Recorder. In both cases, the Erase command removes the patient recording on the flashcard and replaces it with an empty flash.dat file, the file that is needed for a flashcard to work in the DR180+.

#### **Erase Using the DR180+**

**1.** Select Erase from the main menu. Then press Erase in the bottom right of the display.

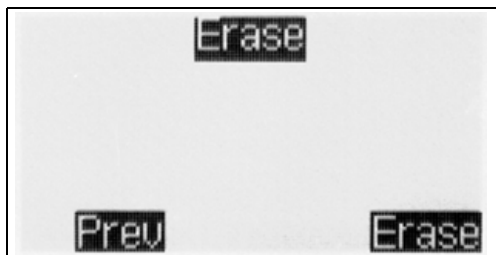

*Erase command*

**2.** Then select Yes in response to the query "OK to erase ALL data on the memory card?"

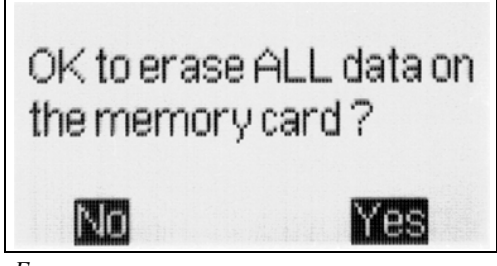

*Erase query*

#### **Erase Using NorthEast Monitoring, Inc. Holter LX Software**

To erase a compact flashcard using the Holter LX Software:

- **1.** Insert the compact flashcard into the compact flashcard reader and, from the Holter menu, select Patient > Flashcard > Erase.
- <span id="page-13-3"></span>**2.** When the Flashcard Erase window appears, highlight the Standard selection and then click the Erase button.
- **3.** Respond Yes to the query that appears in the Confirmation window. When the procedure is complete, the message "PC card

may be removed" appears. Do not remove the flashcard until you see that message.

*Note: If other files are present on the compact flashcard, they must be removed (either deleted or moved using Explorer) before you can erase the card for use in the DR180+ Digital Recorder. This may include a bootex.log file of 0 length that is installed by Windows XP if the flashcard is in your computer's flashcard reader when the computer boots up. We recommend that you not leave flashcards inserted in the reader when you turn your computer on.*

#### <span id="page-13-5"></span>**Formatting a New Flashcard**

If you choose to purchase compact flashcards from a source other than NorthEast Monitoring, Inc., the cards must be formatted for use in the DR180+ Digital Recorders. This is a twostep process that includes (1) formatting and (2) establishing the flash.dat file.

<span id="page-13-4"></span><span id="page-13-1"></span>To format the flashcard, insert it in the card reader attached to your computer system, and then select My Computer. In the My Computer window, click on the icon designating your compact flashcard reader, then select File > Format. When the window opens, set the File system to FAT (not FAT32), then click Start. Click Close when formatting is complete.

<span id="page-13-2"></span><span id="page-13-0"></span>To establish a blank flash.dat file on the flashcard, insert the flashcard in the card reader attached to your computer system, then launch the Holter LX Software. Then select Patient > Flashcard > Erase. In the Flashcard erase window, highlight the Standard selection and then click the Erase button. When the erase is complete, the card is ready for use in the DR180+.

## *Other Recorder Settings*

The main menu includes the item Settings. Select it to display the Settings menu. When you make changes using the commands in the Settings menu, they are retained until you change them.

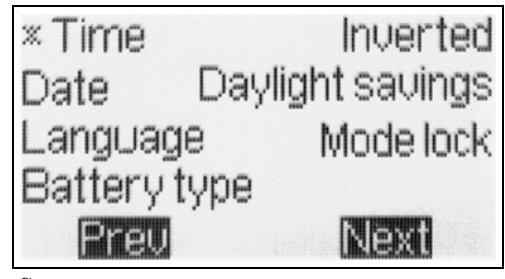

*Settings menu*

#### <span id="page-14-7"></span><span id="page-14-2"></span>**Changing time-of-day**

To change the time-of-day on the recorder, select Time from the Settings menu. The flashing underline indicates the current cursor location. Type over the existing time-of-day, using the 24-hour format of HH:MM.

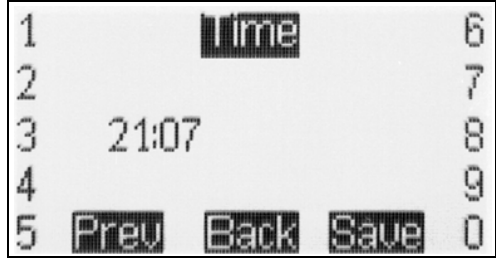

*Time-of-day display*

After you enter the correct time, press Save. The LCD returns to the Settings menu. From there, press Prev to display the Main menu.

<span id="page-14-4"></span>The Daylight Savings feature does not work as the original dates have been changed by the U.S. government. It is best to disable this setting and change the recorder manually when the time changes in your area.

#### <span id="page-14-1"></span>**Changing the Date**

<span id="page-14-8"></span><span id="page-14-6"></span><span id="page-14-3"></span>To change the date on the recorder, select Date from the Settings menu. The flashing underline indicates the current cursor location. Type over the existing date, using the format YYYY-MM-DD, where YYYY is the 4-digit year, MM is the 2-digit month and DD is the 2-digit day. You do not type the hyphens. After you enter the correct date, press Save. The LCD returns to the Settings menu.

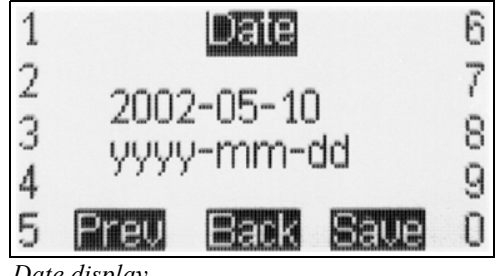

*Date display*

#### <span id="page-14-0"></span>**Changing Language**

<span id="page-14-5"></span>To change the language used on the recorder, select Language from the Settings menu. The following languages are displayed:

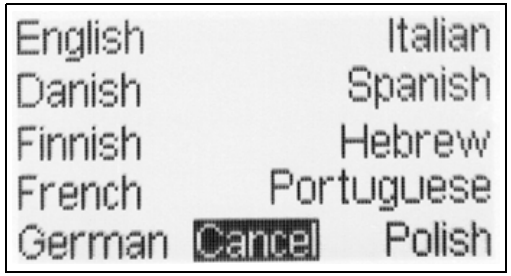

*Language selection menu*

Select the appropriate language from the list by pressing the key next to it. The DR180+ confirms your selection and then displays the Settings menu in that language.

## <span id="page-15-2"></span>**Changing Battery Type**

<span id="page-15-0"></span>You can use either alkaline or rechargeable nickel metal hydride batteries in the DR180+, but you must indicate which you are using. See Appendix B for details about your battery choices. The recorder comes preset to use alkaline batteries. To change the battery type, select Battery Type from the Settings menu, then select the appropriate type.

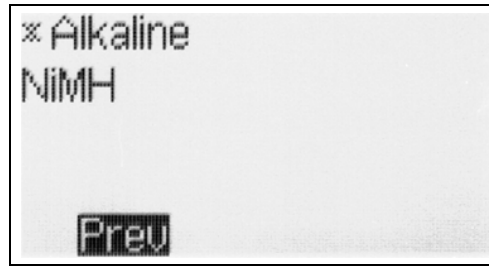

*Battery type menu*

 The LCD confirms your selection and then displays the Settings menu.

If the appropriate battery type is not selected, the battery life indicator on the display will be incorrect.

For more information about batteries and their use, see Appendix B.

#### <span id="page-15-4"></span>**Inverting the Display**

The DR180+ displays the date and time-of-day oriented so that the figures are right-side up when the patient cable connector is at the righthand end. If, when you hook up the patient, you would prefer to have the display oriented so that right-side up is with the connector to the left, you can do so. This makes the figures right-side up when the patient looks down at the recorder.

To invert the display, select Invert from the Settings menu. The LCD confirms the change.

Once the recording starts, the screen displays the opposite way.

<span id="page-15-1"></span>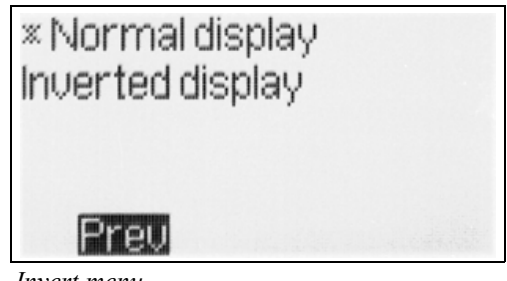

*Invert menu*

## <span id="page-15-6"></span>**Locking the Mode**

If you always select the same Recording mode when hooking up patients, you can lock the mode so that there is no possibility that the wrong selection will be made during hookup. First, select New Patient from the menu and enter any number in the identification number screen so that the Recording mode list appears. Select the mode you would like to keep for all patients.

<span id="page-15-8"></span>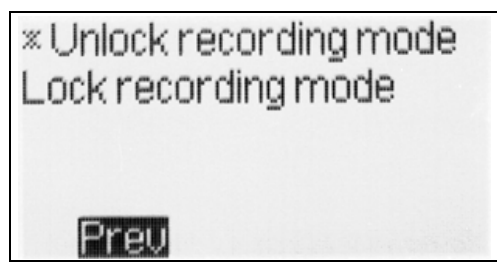

*Mode lock menu*

<span id="page-15-7"></span><span id="page-15-5"></span>With the mode set, press the Prev key to display the main menu and then select Settings. From the Settings menu, select Mode lock. To lock the mode, select "Lock recording mode." The LCD confirms your choice and returns to the Settings menu.

<span id="page-15-9"></span><span id="page-15-3"></span>If the mode is locked and you later want to unlock it, select Mode lock from the Settings menu and then select "Unlock recording mode."

#### <span id="page-16-4"></span>**Features Menu Item**

The Features item in the menu displays the serial number of your DR180+ and any optional features.

#### <span id="page-16-5"></span><span id="page-16-1"></span>**Power Loss Protection Feature**

<span id="page-16-3"></span>If anyone removes the batteries during the recording and then re-inserts them, the recording will continue as long as the batteries are replaced within one hour of removal. When the batteries are re-inserted, the LCD shows a countdown display starting at 15. Once the countdown is complete, the DR180+ continues to record the patient's Holter signal.

When the patient's recording is analyzed, the signal recorded while the batteries were not in place appears as continuous high-frequency artifact in all channels.

If the recorder is no longer attached to a patient and you want to stop the recording, you can interrupt the countdown by pressing the five buttons on the left of the LCD, one after another, from the top to the bottom. Be sure to press each button only once. You may or may not hear a beep when you press the top button; just continue to the next. After you press the bottom one of the five, the message "Previous recording found" appears. Press Erase and then Yes to erase the compact flashcard and then display the Start-up screen.

## *Recording Continuous 12-lead*

<span id="page-16-8"></span><span id="page-16-2"></span><span id="page-16-0"></span>The Recording mode selection "12L continuous" is for research purposes only. In the continuous 12-lead mode, you have control over additional parameters used during the recording, including sample rate, number of channels sampled, interval between segments, and length of each recorded segment. When that selection is made from the Recording mode menu, the following display appears:

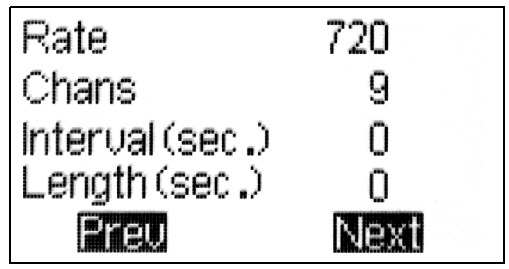

*Continuous 12-lead Settings menu*

The current settings are indicated to the right of the display. To change a setting, select the appropriate button to the left of the setting to be changed. Details of each setting are explained in the following sections.

#### <span id="page-16-7"></span><span id="page-16-6"></span>**Rate**

<span id="page-16-9"></span>This refers to the sampling rate for the 12-lead strips. Sampling rates (samples/second) of 180, 360 or 720 are the choices. Each choice directly affects the highest frequency recorded and the amount of memory used. The 90% points in the frequency response for these three sample rates are 45, 90 and 180 hertz, respectively.

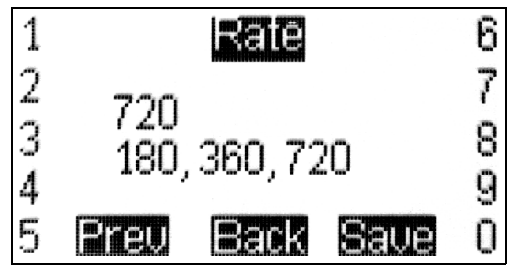

*Rate display in continuous 12-lead*

In the Rate display, the blinking underline appears to the right of the current setting and the possible entries appear in the line below. Use the Back key to erase each character of the current setting and then use the numeric keys to enter a new one. When you have typed your entry, press Save.

#### <span id="page-17-1"></span>**Chan(nel)s**

<span id="page-17-2"></span>The number of channels continuously recorded can be 2, 3, 4 or 9.

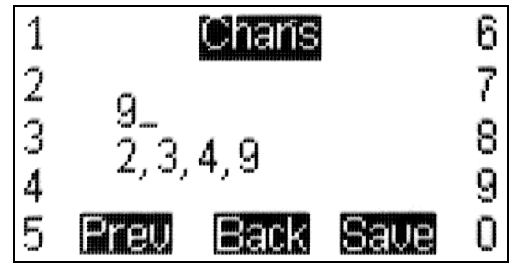

*Chans display in continuous 12-lead*

<span id="page-17-3"></span>In the Chans display, the blinking underline appears to the right of the current setting and the possible entries appear in the line below. Use the Back key to erase each character of the current setting and then use the numeric keys to enter a new one. When you have typed your entry, press Save.

If you set Chans to 9, all recording is done in the conventional 12-lead configuration using RL as the reference lead and nine signal leads. If you set Chans to 2, 3 or 4, then that number of differential channels are recorded. The lead configurations in the differential lead modes are:

<span id="page-17-4"></span>*Differential lead configurations*

| <b>Channel</b> | 12-lead<br>cable | 3-lead<br>cable | Lead<br>quality<br>column |
|----------------|------------------|-----------------|---------------------------|
| $1+$           | V5               | $1 +$           | V5/RA                     |
| $1 -$          | RA               | $1 -$           | V5/RA                     |
| $2+$           | V <sub>1</sub>   | $2+$            | V1/LA                     |
| $2 -$          | LA               | $2 -$           | V1/LA                     |
| $3+$           | LI               | $3+$            | $LL/LA*$                  |
| $3 -$          | V <sub>2</sub>   | $3 -$           | $V1*/V2$                  |
| $4+$           | V <sub>6</sub>   | none            | $V5*/V6$                  |
| 4 -            | V4               | none            | $V3*/V4$                  |

*Note:\* indicates a lead not used by the same differential channel. To use the lead quality indicator during hookup, this lead must be either connected to a patient electrode or be connected to the reference lead (RL).*

#### **Interval**

<span id="page-17-5"></span><span id="page-17-0"></span>The Interval setting indicates how often continuous 12-lead data is saved. One sample is saved after the number of seconds set here; the setting indicates the number of seconds

<span id="page-18-1"></span>between the beginnings of sequential recordings.

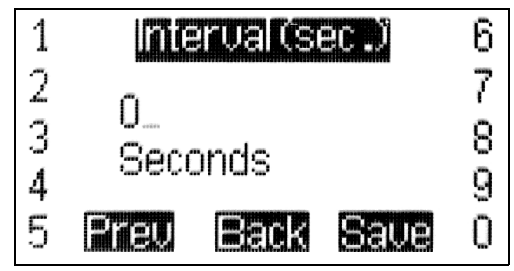

*Interval display in continuous 12-lead*

In the Interval display, the blinking underline is to the right of the current entry, with the units (seconds) below the entry. To change the entry, use the Back key to erase the characters in the setting and use the numeric keys to enter a new one. After typing your entry, press Save.

*Note: If "Interval" and "Length" are set to zero, the 12-lead recording is continuous with no interruptions.*

#### **Length**

<span id="page-18-0"></span>The Length setting shows the length (in seconds) of each 12-lead strip. To record continuously, set Length (and Interval) to zero.

In the Length display, the blinking underline is also to the right of the current entry, with the units (seconds) indicated below the entry. Use the Back key to erase the characters in the setting; use the numeric keys to enter a new one.

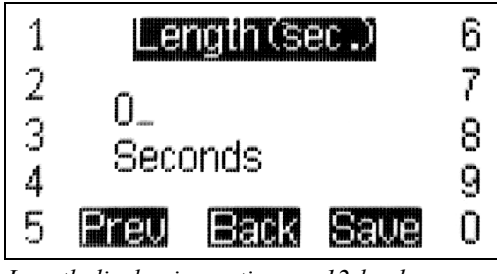

*Length display in continuous 12-lead*

## <span id="page-19-0"></span>*Memory Requirements for 12- Lead Recordings*

The amount of compact flashcard memory needed for a continuous 12-lead recording is a function of the number of channels and the sample rate. If Length and Interval in the 12L continuous mode are set to zero, the memory table at the right applies:

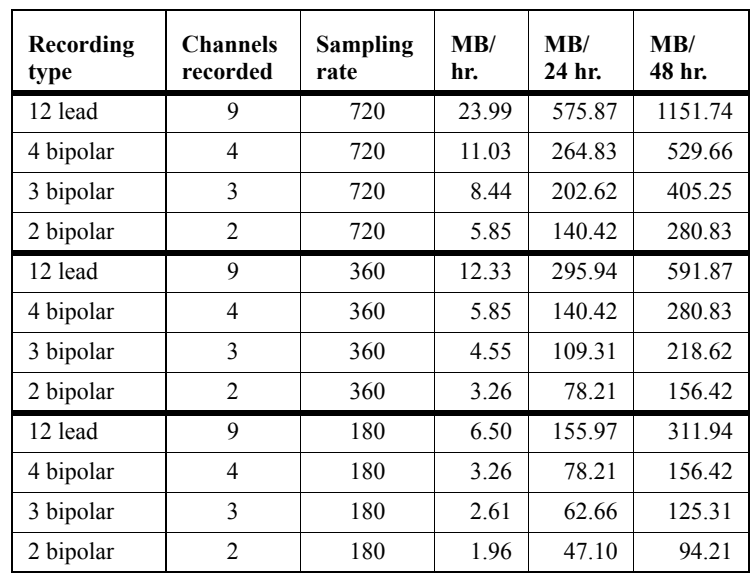

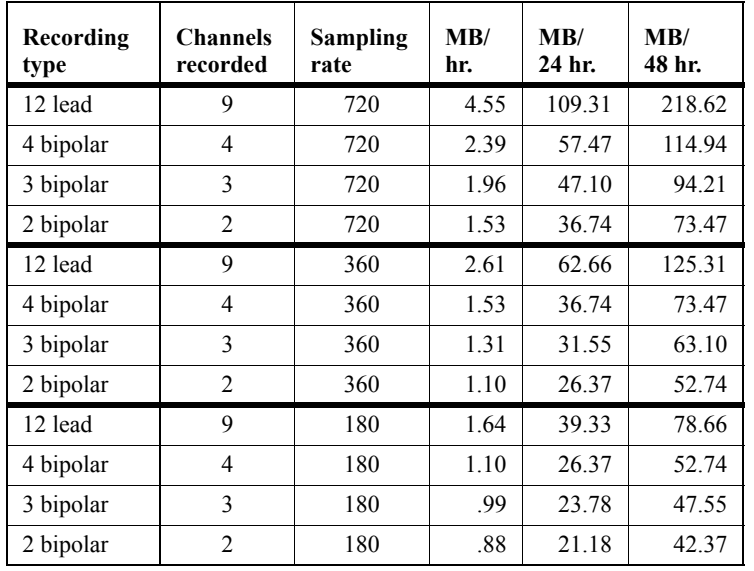

In addition, if the Length and Interval settings in the 12L continuous mode are not set to zero (for continuous recording), the memory requirement is reduced to approximately the fraction of time recorded. For example, if the Length is set to 10 and Interval to 60 (that is, a 10-second strip is saved every minute), approximately one-sixth of the memory is needed, when compared to a continuous 12-lead recording over the same period. The table at left shows the compact flashcard memory requirements for 12L continuous with Interval set to 60 and Length set to 10.

## <span id="page-20-3"></span>*Processing Data Collected in Continuous 12-lead Modes*

Recording made using any 12-lead continuous mode require additional processing of the data to use it in the Holter LX system. It is also possible to convert the data into a form that can be used for analysis by another application. Doing the conversion uses a number of command-line utilities, so a knowledge of the operating system directory structures and command-line operations is required.

The options depend on the mode in which the data was recorded.

#### <span id="page-20-1"></span>**Recordings in 9-channel Mode**

In this mode, the options are (1) to have the Holter LX program convert the data into separate 3-second strips or (2) to use separate utilities to convert the data into files for analysis by other methods.

To convert the continuous data into separate 3 second strips, a setting in the "Research settings" window must be accessed. For instructions about accessing the Research settings window, contact the toll-free NorthEast Monitoring, Inc. support line at 866-346-5837.

In the Research settings window, the Continuous Interval field should be set to the time desired between the start of the 3-second strips. Because the system does not allow the strips to overlap, the value entered must be 4 seconds or greater. When analysis is then started, the system will generate a 3-second strip of a 12-lead presentation at the interval selected.

<span id="page-20-6"></span><span id="page-20-5"></span>If the Length and Interval settings in 12L continuous are not set to zero during the recording, then the time at the start of each strip saved will be measured from the beginning of each

<span id="page-20-0"></span>recording period. That means that if the recording was originally made with a length of 10 seconds every minute, and for analysis you set Continuous Interval to 4, a strip will be saved (1) at the beginning of each 10-second interval, (2) at 4 seconds into the interval, and (3) a partial strip starting 8 seconds into the interval. Because of these partial strips, we recommend that the Continuous Interval value be set to an integer factor of the interval length. In this case, that would be 5 seconds.

Recordings made using 180 and 360 samples per second rates will be automatically up-sampled for use in the Holter LX 12-lead display. While this generates 720-samples-per-second files, the data is still limited by the bandwidth limitations of the original recording.

#### <span id="page-20-4"></span>**Conversion Options for all Modes**

All recordings made using one of the 12-lead continuous modes can be converted to binary files for use by other applications. All converted files are in the form of 16-bit binary samples or 2 bytes per sample with the least significant byte first. The data are right-justified n the data word, and scaling is such that a count of one least significant bit corresponds to an input value of 6.25 microvolts.

<span id="page-20-8"></span><span id="page-20-7"></span><span id="page-20-2"></span>The utilities available for data format conversion are "procfl.exe" and "conhires.exe," usually in the \nm\bin directory of the Holter LX installation. The procfl.exe program converts the data on the compact flashcard to a set of files that can then be used by conhires.exe to generate the final binary files. Both programs display their instructions from the command line in the nm\bin directory. From the command line, type either: **procfl ?** or **conhires**  and then press the Enter key.

#### <span id="page-21-9"></span>**Using \nm\bin\procfl**

The call uses one of two formats:

- profl [options] [base\_path] [flash\_path] [max\_hours] [EGM\_sample\_offset]
- profl [-ooptions] [-bbase\_path] [-fflash\_path] [-mmax\_hours] [-eEGM\_sample\_offset] [-l12\_lead\_interval\_period]

<span id="page-21-8"></span>**Options** is the sum of:

1 - convert EMG file to 180 samples per second format

2 - put markers in the form of the waveforms in markerwv.dat

4 - output debug information

8 - convert all ECG data directly to a datacard.dat file (in place of flashcx.dat file); this should not be used with options 1 and 2

16 - output EMG files in 8-bit format; this should not be used with option 1

32 - output add\_datacard debug

64 - output recorder debug file

<span id="page-21-1"></span>**Base** path is the path to be used for all files unless the flash\_path is specified.

<span id="page-21-5"></span>**Flash path** is to be used as the path only for the flash.dat input file. Flash.dat will be copied to base\_path if base\_path !=flash\_path.

<span id="page-21-7"></span>**Max\_hours** is the maximum number of hours to be converted (50 is used if this is not specified). Use 0 for cleric file only.

<span id="page-21-3"></span>**EGM\_sample\_offset** is the number of samples added to the time of the EGM data for time alignment.

<span id="page-21-0"></span>**12\_lead\_interval\_period** is the time in seconds between simulated 12-lead records made from continuous 12-lead data (using 12-lead modes only).

#### <span id="page-21-2"></span>**Using \nm\bin\conhires**

Use the format:

**•** conhires mode outfiles-path infile-path

Mode choices include:

0 - to generate 9 files of 16-bit binary data corresponding to the 9 patient leads

1 - to generate 12 files of standard 12-lead format in 16-bit binary format (only valid for modes 13, 16, 19)

2 - to generate 1 file of standard 12-lead format in 16-bit binary records of 12 words per sample

+8 - all modes to output in ASCII format

<span id="page-21-6"></span>Conhires converts the hires.dat file from procfl to separate files for further processing. The input is hires.dat and the output is n files each of 16-bit samples reconstructed from the sequential channel in hires.dat. Paced markers are indicated by a data value replaced by 0x8000. Time values are inserted in the data as 32-bit times, starting as 0 at the beginning of the dataset. The time resolution is 1/320 seconds. The time value is preceded by the value 0x8001.

#### **Processing Procedure**

Normal use of the programs procfl and conhires would consist of running them in sequence, like this:

- **•** procfl -ff: -btmp
- **•** conhires mode tmp

In those commands:

<span id="page-21-4"></span>**F:** is the drive that the compact flashcard is in or is the full path (including "flash.dat") to the flash.dat file if that file has been copied from the compact flashcard to another location.

<span id="page-21-10"></span>**Tmp** is the path of a temporary directory for the scratch files and the final files. Note that if

#### *Processing Data Collected in Continuous 12-lead Modes*

processing is being done as a part of the Holter LX system, it is possible to leave these files in the normal patient directories (normally in the form \nm\pat\xx, where xx is the number of the patient directory).

<span id="page-22-2"></span>**Mode** is 0 for 2-, 3- or 4-channel recording and can be either 0 or 1 for 9-channel recording. In mode 0, files of the form of hireschX.dat where X is 0 through (channels recorded - 1) for the recording channels 1 through channels recorded. Each file is in the form of 16-bit values with one sample per value. Each file is a separate channel.

<span id="page-22-0"></span>If the recording was in 9-channel mode, each channel represents the signal at the respective lead relative to the reference lead (RL). To output these files in a 12-lead format instead, set Mode to 1; this generates a sequence of files of the form hiresch0.dat to hiresch11.dat. There will be a separate file for each of the 12 leads in the same format described for mode 0.

The file correspondence appears in this table:

| File                      | <b>Lead</b>    | Lead           |
|---------------------------|----------------|----------------|
|                           | mode 0         | mode 1         |
| hiresch0.dat              | V5             | 1              |
| hiresch1.dat              | RA             | $\overline{c}$ |
| hiresch <sub>2</sub> .dat | V <sub>1</sub> | 3              |
| hiresch <sub>3</sub> .dat | LA             | aVR            |
| hiresch4.dat              | LL.            | aVL            |
| hiresch <sub>5</sub> dat  | V <sub>2</sub> | aVF            |
| hiresch6.dat              | V6             | V1             |
| hiresch <sub>7</sub> dat  | V4             | V <sub>2</sub> |
| hiresch <sub>8</sub> .dat | V3             | V <sub>3</sub> |
| hiresch9.dat              |                | V4             |
| hiresch10 dat             |                | V5             |
| hiresch11.dat             |                | V6             |

<span id="page-22-1"></span>*Hires files' correspondence to leads*

## <span id="page-23-0"></span>*Error Messages*

<span id="page-23-1"></span>**Memory Card Missing or Not Responding.**  One of the following is true: (1) the compact flashcard is not in the recorder or (2) the flashcard is not formatted properly or (3) the flashcard in the recorder does not have a flash.dat file or (4) or the card may be corrupted.

If a card is properly inserted in the recorder, to use the card, you must make sure that it is formatted properly (as FAT file system, not FAT32) and then erased using NorthEast Monitoring, Inc. Holter LX Software (using Patient > Flashcard > Erase).

If sectors are corrupted, a full format of the card (not a quick format) using the FAT file system (not FAT32) should correct the error.

#### *Note: For instructions regarding formatting, see "Formatting a new Compact Flashcard" on page 10.*

**No cable.** This message appears in the Lead Quality screen if you have selected the Recording Mode of 2 ch oximetry with pulse, but have not yet connected the patient cable.

*Note: It is important to attach the OxyHolter cable BEFORE putting the batteries in the unit. If you do so, it will work properly. If you don't do it in the proper sequence, you will get the error message "No cable" if the entire cable is not connected, or the message "No sensor" if the cable is connected but without a sensor (finger-wrap, clip, etc.).* 

<span id="page-23-2"></span>**Patient ID cannot be blank.** You must enter a patient identification number to continue with

this procedure. Press the OK key to return to the Patient ID display and enter a number.

<span id="page-23-3"></span>**Previous recording found.** The compact flashcard in the recorder contains a previous patient's Holter recording. To continue with the procedure for a new patient, you must erase the previous patient.

<span id="page-23-4"></span>**Recording over 1 hour old.** The compact flashcard in the recorder contains a recording that ended more than an hour ago. The recording cannot continue; the card must be erased to be used for a new patient.

**If you see excessive high-frequency artifact on the recording:** Please make sure that the Recording mode of the recorder is set to "3 ch norm res." The high resolution mode is more sensitive to high-frequency artifact.

## <span id="page-24-1"></span><span id="page-24-0"></span> *Maintenance and Care of the DR180+ Digital Recorder*

Please follow these instructions to care for the DR180+:

Clean the outside of the recorder with a damp soft cloth. DO NOT use any abrasive cleaners, such as acetone, on the outside of the recorder.

Do not remove the cable from the recorder after each use.

Do not wrap the lead wires tightly around the recorder after each use.

Do not clean the cable with harsh chemicals, such as acetone.

Do not pull on or stretch the cables when cleaning them or when hooking up a patient.

Do not submerge the recorder or its cables in water.

Replace the cable on a regular basis or at the first sign of damage.

In cases of infection control, refer to your infection control department. Sani-Cloth germicidal surface wipes are recommended.

Do not store the recorder at temperatures below 45 degrees F or above 100 degrees F (between 5 and 45 degrees C).

*Maintenance and Care of the DR180+ Digital Recorder*

## <span id="page-26-0"></span>*Appendix A: Batteries for the DR180+ Digital Recorder*

The DR180+ recorders use two AA size batteries. This requirement may be fulfilled in a number of ways. Battery types available on the market are:

- Alkaline (example: Eveready Energizer E91, Duracell NM1500)
- Heavy Duty
- Nickel Medal Hydride (example: MAHA AA 1800 mAh, Rayovac 1600 mAh NiMH)

#### **Alkaline**

The alkaline is the most common type of battery. When a new properly stored battery is used, a recording time of at least 90 hours can be expected. With this type of battery a recording time of 24 or 48 hours can be reliably obtained. While a recording that runs for 24 hours will in theory use slightly less than half the capacity of the battery, using a battery for two 24-hour recordings is not recommended. The risk of the first recording being slightly in excess of 24 hours will lead to frequent "second" recordings that do not reach 24 hours.

The primary limitation of this battery type is that there is only a limited ability to test the battery before it is used. When it is inserted into the recorder, the recorder does an evaluation of the capacity of the battery and indicates that on the display. Unfortunately, at times a defective battery will appear to initially have full capacity but will fail well before the expected time. The probability of this type of failure is very small when the batteries are obtained from the primary suppliers.

The best prevention available against defective batteries is to obtain them from suppliers who do not store them for a long time and do store them properly. There are few requirements for storage of alkaline batteries. They should be stored at "room" temperatures (50-90F) and in

a dry location. There is no advantage to storing them in a refrigerator. There is actually a significant problem with low temperature storage. Normal refrigerators have a very high humidity inside; this can cause a much greater reduction of life that is gained by the lower temperatures. In addition, storage at a temperature below freezing will reduce battery life.

#### **Heavy Duty**

Batteries that are labeled "Heavy Duty" vary widely in capacity. The use of "Heavy Duty" batteries is not recommended.

#### **Nickel Metal Hydride(NiMH)**

This class of batteries is rechargeable and thus can be used in situations where a disposable battery is not desirable. Batteries of this type come in a range of capacities with the labeled capacity ranging from 1100 to 1800 mAh (milliamp hours). It is recommended that only batteries with a rating of at least 1500 mAh be used. Lower capacity batteries will operate the recorder for 24 hours when they are new but after only a few uses may not be able to operate for the full 24 hours.

Charging these batteries is the most difficult part of their use. Only chargers that are specifically rated for use with NiMH batteries should be used such as the MAHA MH-204F or Rayovac 1-Hour charger. Older chargers designed only for NiCd (Nickel Cadmium) will overcharge this type of battery and can significantly shorten battery life. A charger that applies an excessive continuous charge can also shorten the battery life. If in doubt it is best not to leave the batteries on charge for long periods of time after the charger indicates a full charge.

Unlike the older rechargeable battery types, NiMH batteries have no real "memory." Thus they do not need to be completely discharged or "conditioned" to insure that they will fully charge. Doing a complete discharge will reduce the total life of the battery as every time the battery is discharged below about 25% capacity, the life of the battery is shortened more than for a normal discharge cycle.

Most chargers for NiMH batteries depend on a property of these batteries that causes them to heat up when they have reached full charge. This has two consequences. First, if the batteries are being charged in pairs, the first battery to be fully charged will heat up and shut down the charge cycle. This can leave one of the batteries partially charged. Thus it is best to keep pairs of batteries together so they are both discharged and charged together. Secondly, if the battery is too warm for any reason, it may shut down the charge early. For that reason the batteries should be charged at normal room temperatures and it is often best not to cover the batteries in any way during the charge. Even the charger's own cover may reduce the charge. Leave the cover open during charging.

When the battery is not being charged, it will slowly discharge by itself. This type of battery will lose about one percent of its charge for each day. Most chargers will bring a partially charged battery up to full capacity in under an hour. Batteries that have not been used for over two weeks should be charged before use.

If used properly, these batteries will last for 300 to 1000 recordings of 24 hours each. They will still not last forever. To control battery life, writing the date on the battery that the batteries are first put in service can be helpful.

#### **Nickel Cadmium**

Nickel cadmium batteries do not have enough capacity to reliably run the recorder for 24 hours and are not recommended.

## <span id="page-28-0"></span>*Appendix B: Pacemaker Detection with the DR180+ Digital Recorder*

The DR180+ recorders have a built-in pacemaker detection capability. This was designed to overcome some of the problem inherent with the analysis of Holter recordings from patients with pacemakers.

A pacemaker is designed to initiate cardiac conduction by stimulating a spot on the myocardium with a pulse of 1-4 volts and a duration of typically 250 to 2000 microseconds. When this pulse is seen at the surface recording electrodes it is significantly attenuated. For patients with a unipolar electrode configuration, the signal at the surface may range from under 50 to over 200 millivolts. When a bipolar lead configuration is used, the signal is typically much lower and is in the range of 3 to 50 millivolts. Especially with the bipolar leads, the signal size is dependent on the positions of the pacemaker lead and the surface electrodes.

The amplitude of the signal being referred to here is not the size of the "spike" commonly seen on an ECG cart or bedside monitor. Since the duration of the pulse is short compared to a QRS complex, normal ECG recorders will greatly attenuate the signal; in some cases it cannot be seen at all. Also, some ECG recorders have devices which enhance the pace pulse to insure that it will be displayed. Only very wide bandwidth recorders as are sometimes used in an electro-physiology study will show the unmodified full amplitude of the pulse.

The DR180+ recorder has the wide bandwidth ECG amplifiers necessary to pass the pacemaker pulse. Since the pulse would still be too short to be recorded in a reliable manner at any practical sampling rate for Holter recording, the pulse is detected by the recorder. The time of the pulse is then digitally stored along with the Holter ECG data. When the data is analyzed, the pacemaker pulse is displayed and used for the analysis.

At recording time it is desirable to have the recorder be as sensitive to the pacemaker pulse as possible so pulses will not be missed. A conflicting requirement is that there should be as few false pacemaker detections as possible.

False pacemaker detections are primarily caused by electrical events. Any external electrical signal that is coupled to the patient electrodes which looks like a pacemaker pulse will of necessity be stored by the recorder. The most common form of electrical signal that can look like a pacemaker signal is an electrostatic discharge (ESD) or "spark." These happen very frequently in dry weather but also occur, at a lower rate, under humid conditions.

Fortunately most ESD spikes as seen at the patient electrodes are of shorter duration or of lower amplitude than the real pacemaker pulses. While there is no absolute limit to the size or duration of the ESD pulses, the recorder ignores all pulses that are less than 150 microseconds long or are less than two millivolts in size. This signal is checked for in the four electrodes that are most commonly used (red and white, which are channel  $1 +$  and  $-$ , respectively; and brown and black which are channel  $2 +$  and  $-$ ).

As pacemakers are normally programed to a pulse width greater than 150 microseconds, this does not cause a loss of detection. The requirement that the pacemaker pulse be at least two millivolts in size is not a common problem. There are however occasional cases where the size of the pulse is marginal. To insure that the pacemaker is being detected, the detection is shown as a vertical line on the display of the ECG during the recorder setup. If the patient is frequently paced, the recorder's detection can be verified. In the infrequent cases that pace pulses are being missed, moving one of the listed electrodes will usually solve the problem.

## <span id="page-29-0"></span>*Appendix C: DR 180+ Accessories*

- NEMCA130 5-Lead Shielded Patient Cable
- NEMCA132 5-Lead Shielded Patient Cable, Pediatric
- NEMCA131 7-Lead Shielded Patient Cable
- NEMCA124 12-Lead Patient Cable
- NEMCA152 Dual Piece Oxy Cable
- NEMCA120 Single Piece Oxy Cable
- NEMH48 Battery Door Cover
- NEMH77 Recorder Pouch and Straps
- NEMH85 OxyHolter Pouch and Straps
- NEMH81 Recorder Shoulder Strap
- NEMH106 Recorder Waist Strap
- NEMK124- DR180+ 5-Lead Hook-up Kit
- NEMK125 DR180+ 7-Lead Hook-up Kit
- NEMK126 DR180+ 12-Lead Hook-up Kit
- NEMP00265 Memory Compact Flashcard
- NEMP00267 Nonin Sensor Finge-Clip Probe (includes Flex-wrap pkg 25)
- NEMP00269 Nonin Flex-wrap pkg 25
- NEMP00368 Nonin Flex-wrap (infant) pkg 25
- NEMP00344 Nonin Sensor Finger-Clip Probe
- NEMP00345 Nonin Ear-Clip Probe
- NEMP00384 Nonin Forehead Sensor

## *Index*

#### **Numerics**

[12\\_lead\\_interval\\_period 18](#page-21-0)  $12L$  continuous  $13$ [12-lead 7,](#page-10-0) [14,](#page-17-0) [19](#page-22-0) [12-lead continuous 17](#page-20-0) [12-lead option 7](#page-10-1) [2 ch oximetry with pulse 7](#page-10-2) [3 ch hi res 6](#page-9-0) [3 ch hi res 12L 1/3 min 7](#page-10-3) [3 ch norm res 6](#page-9-1) [9-channel mode 17](#page-20-1)

#### **B**

Base path 18 [batteries 2,](#page-5-0) [5,](#page-8-0) [12,](#page-15-0) [13,](#page-16-1) [23](#page-26-0) [battery life 5](#page-8-1) [battery type 12](#page-15-1)

#### **C**

[Care of the DR180+ Digital Recorder 21](#page-24-0) [Chan\(nel\)s 14](#page-17-1) [Changing battery type 12](#page-15-2) [Changing language 11](#page-14-0) [Changing the date 11](#page-14-1) [Changing time-of-day 11](#page-14-2) [channels 14](#page-17-2) [Chans display 14](#page-17-3) [clock 8](#page-11-0) [compact flash card 2,](#page-5-1) [5](#page-8-2) [conhires 17,](#page-20-2) [18](#page-21-2) [continuous 12-lead 13,](#page-16-2) [17](#page-20-3) [Conversion options 17](#page-20-4) [countdown display 13](#page-16-3)

#### **D**

[date 11](#page-14-3) [Daylight Savings 11](#page-14-4) [differential lead 14](#page-17-4)

#### **E**

[EGM\\_sample\\_offset 18](#page-21-3) [Electrical Specifications 2](#page-5-2) [electrodes 2,](#page-5-3) [4,](#page-7-0) [5](#page-8-3) [Erase 6,](#page-9-2) [9](#page-12-0) [Error messages 20](#page-23-0) [Event button 9](#page-12-1)

#### **F**

[F: 18](#page-21-4) [FAT 10](#page-13-0) [Features 13](#page-16-4) [File system 10](#page-13-1) [flash.dat 10](#page-13-2) [Flash\\_path 18](#page-21-5) [Flashcard Erase 10](#page-13-3) [Format 10](#page-13-4) [Formatting 10](#page-13-5)

#### **H**

[Hires file 19](#page-22-1) [hires.dat 18](#page-21-6) [Hooking up the patient 3](#page-6-0) [hookup procedure 3](#page-6-1)

#### **I**

[Interval 17](#page-20-5) [Interval setting 14](#page-17-5) [Invert 12](#page-15-3) [Inverting the display 12](#page-15-4)

#### **L**

[language 11](#page-14-5) [Lead Quality 8](#page-11-1) [Length 17](#page-20-6) [Length setting 15](#page-18-0) [Lock recording mode 12](#page-15-5) [Locking the mode 12](#page-15-6)

#### **M**

[main menu 6](#page-9-3) [Maintenance 21](#page-24-1) [Max\\_hours 18](#page-21-7) [Memory Card missing or not responding 20](#page-23-1) [Memory requirements 16](#page-19-0) [Memory requirements for 12-lead recordings 15](#page-18-1) [Mode 19](#page-22-2) [Mode lock 6,](#page-9-4) [12](#page-15-7)

#### **N**

[New Patient 6](#page-9-5)

#### **O**

[Operator Interface 2](#page-5-4) [Options 18](#page-21-8) [oximetry 2,](#page-5-5) [4,](#page-7-1) [6,](#page-9-6) [7,](#page-10-4) [8](#page-11-2)

#### **P**

[Pacemaker 25,](#page-28-0) [26](#page-29-0) [patient cable 2,](#page-5-6) [4](#page-7-2) [patient ID 6](#page-9-7) [Patient ID cannot be blank 20](#page-23-2) [Patient Leads 2](#page-5-7) [physical specifications 1](#page-4-0) [Power loss protection 13](#page-16-5) [Preparing the recorder 5](#page-8-4) [Previous recording found 13,](#page-16-6) [20](#page-23-3) [procfl 17,](#page-20-7) [18](#page-21-9)

#### **R**

[Rate 13](#page-16-7) [Recording mode 6,](#page-9-8) [12,](#page-15-8) [13](#page-16-8) [Recording over 1 hour old 20](#page-23-4) [Research settings 17](#page-20-8)

#### **S**

[sampling rate for the 12-lead strips 13](#page-16-9) [Settings 11](#page-14-6)

[signal quality 8](#page-11-3) [Start-up display 5](#page-8-5) [Storage capacity 2](#page-5-8) [stress loop 5](#page-8-6)

#### **T**

[time-of-day 11](#page-14-7) [Tmp 18](#page-21-10)

#### **U**

[Unlock recording mode 12](#page-15-9)

#### **Y**

[YYYY-MM-DD 11](#page-14-8)

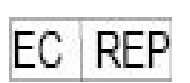

MediMark Europe  $\overline{R}$  BP 2332 F-38033 Grenoble Cedex 2. France

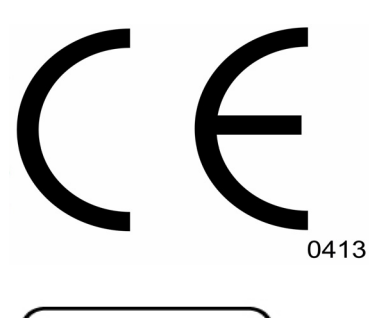

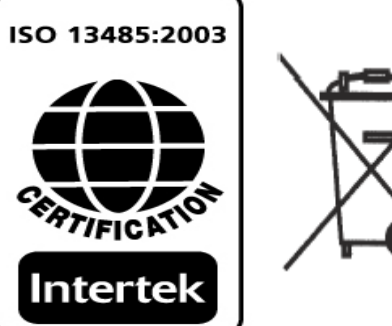

signal quality 8 Start-up display 5<br>Storage capacity 2 stress loop 5

#### T

time-of-day 11 Tmp 18

U

Unlock recording mode 12

Y YYYY-MM-DD 11

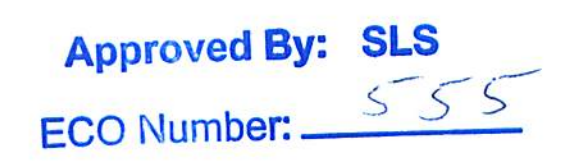

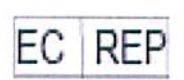

MediMark Europe <sup>®</sup> BP 2332<br>F-38033 Grenoble Cedex 2. France

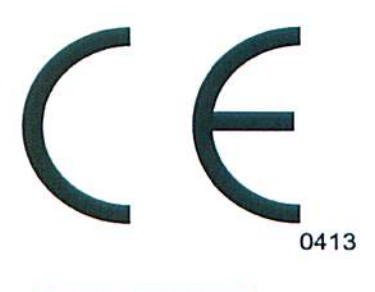

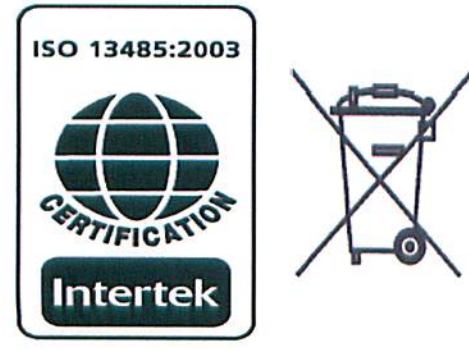